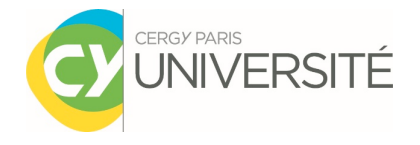

# **PROCEDURE**

# **ACTIVATION ENVIRONNEMENT NUMERIQUE DE TRAVAIL (ENT)**

Le compte numérique permet à l'étudiant d'accéder à l'ensemble des services numériques de l'Université : **certificat de scolarité, emploi du temps, relevé de notes, messagerie @etu.u-cergy.fr, plateforme pédagogique (Moodle)**, **vidéothèque, session ordinateur, wifi, etc.**

### **Pour Qui ?**

L'activation du compte numérique concerne **uniquement les étudiants inscrits pour la 1ère fois à l'Université** (bacheliers ou étudiants provenant d'un autre établissement) qui n'ont pas encore accès à l'ENT.

#### **Quand ?**

C'est une démarche unique valable durant l'ensemble de votre parcours universitaire.

• **Vous vous êtes inscrit(e) en ligne et avez payé vos droits d'inscription en ligne par carte bancaire ou vous êtes boursier :** l'activation de votre compte est possible dès le lendemain de votre inscription.

Dès l'enregistrement de votre IA, vous recevrez un mail**\*** contenant votre numéro étudiant. *\* Si vous ne recevez pas le mail d'activation, vérifiez si le message n'est pas dans vos spams (courriers indésirables).*

• **Vous vous êtes inscrit(e) à distance en envoyant votre dossier d'inscription par courrier ou mail et avez payé vos droits d'inscription ou vous êtes boursier :** l'activation de votre compte est possible 24h après votre inscription. Vous pourrez activer votre compte lorsque vous serez en possession de votre carte d'étudiant ou de votre certificat de scolarité.

**Pour activer votre compte numérique**, rendez-vous sur :

### **https://compte-numerique.u-cergy.fr/**

Vous saisirez vos nom, prénom, date de naissance, numéro étudiant à 8 chiffres **tels qu'ils figurent sur votre carte étudiante ou votre certificat de scolarité**.

Si vous ne parvenez pas à activer votre compte, vous pouvez vérifier l'état de votre inscription administrative via le portail : **https://reinscriptions.u-cergy.fr/iareins-web/consultation/identification.jspx**

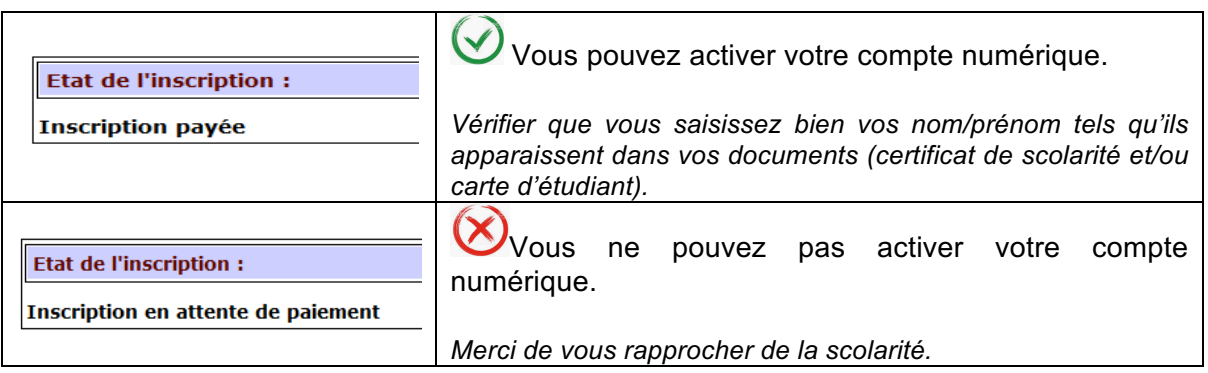

Si votre problème persiste malgré ces vérifications, merci d'écrire à ent-assistance@ml.u-cergy.fr

Pour vous permettre d'activer votre compte dans les meilleurs délais, nous vous réinvitons à suivre les étapes suivantes et à nous contacter uniquement si les 3 cas suivants sont vérifiés :

## • **Cas n°1**

Le mot de passe généré par https://compte-numerique.u-cergy.fr/ n'est pas entièrement copié, ou il y a une confusion entre le O et le 0, le i et le l, etc.

ASTUCE : vérifiez bien que le mot de passe copié ou saisi contient **8 caractères.** En cas d'impasse, repassez par https://compte-numerique.u-cergy.fr/ pour régénérer un nouveau mot de passe

## • **Cas n°2**

Vérifier que votre paiement est bien enregistré en consultant votre dossier sur le portail https://reinscriptions.u-cergy.fr/iareins-web/consultation/identification.jspx

ASTUCE : si vous voyez ceci "Inscription en attente de paiement" votre compte numérique ne pourra pas être activé

Dans ce cas nous vous invitons à contacter la scolarité (sgpoleinscriptions@ml.u-cergy.fr).

• Cas n°3 :

Les nom et prénom à saisir sur https://compte-numerique.u-cergy.fr/ sont ceux qui apparaissent sur https://reinscriptions.u-cergy.fr/iareins-web/consultation/identification.jspx (ignorer "nom d'usage" s'il apparait).